## **OGC API – Styles**

### Winter School 2022

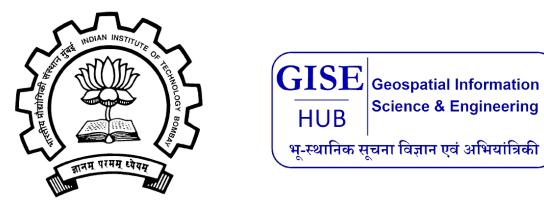

Ms. Prajwalita J. Chavan IIT, Bombay

- About OGC API Styles
- Introduction
- Consumers
- Base resources
- Requirements classes 'core'
- Declaration of conformance classes
- Fetch styles
- Fetch style metadata
- Requirements Class "Manage styles"
- Delete a style
- Requirements Class "Validation of styles"
- Requirements Class "Mapbox Style"
- Media Types

- **Publication Date:** Not published yet
- OGC API Styles defines API building blocks for Web APIs to enable map servers and clients as well as **visual style editors to manage and fetch styles**
- Styles consist of **symbolizing instructions** that are applied by a rendering engine on features and/or coverages.
- The API complements the current and emerging OGC API specifications for features, maps and tiles and builds on the conceptual model for the encoding of styles and their metadata

### Introduction

| Resource                   | Path                                                 | HTTP<br>method | Document reference                 |
|----------------------------|------------------------------------------------------|----------------|------------------------------------|
| Base resource              | {baseResource}                                       | GET            | Base resource                      |
| Conformance<br>declaration | /conformance                                         | GET            | Declaration of conformance classes |
| Styles                     | {baseResource}/styles                                | GET            | Fetch styles                       |
|                            |                                                      | POST           | Create a new style                 |
|                            |                                                      |                | Validate a style                   |
| Style                      | <pre>{baseResource}/styles/{styl eId}</pre>          | GET            | Fetch style                        |
|                            |                                                      | PUT            | Replace a style                    |
|                            |                                                      |                | Validate a style                   |
|                            |                                                      | DELETE         | Delete a style                     |
| Style metadata             | <pre>{baseResource}/styles/{styl eId}/metadata</pre> | GET            | Fetch style metadata               |
|                            |                                                      | PUT            | Replace the metadata of a style    |
|                            |                                                      | PATCH          | Update the metadata of a style     |

A Styles API supports several types of consumers:

- Visual style editors that create, update and delete styles for datasets
- OGC API **Coverages**
- OGC API Tiles
- OGC API Maps
- OGC API Features
- Map clients that fetch styles and render spatial data

### **Consumers: Map clients**

- Wants to visualize data for features or tiled feature data for the collection
- Select one of the styles from the list
- **Provide a capability** so that users can **change the style**
- Might also fetch a hillshade style to apply to an elevation coverage

### **Consumers:** visual style editor creating **a new style**

- A user creates the style in the visual style editor
- Selects the native stylesheet language for the style
- Identifies the collection in the dataset
- Visual style editor executes a request to the landing page
- **Conformance declaration** of the data access

## **Consumers:** A visual style editor **updating an existing style**

- The user will start from an existing style
- open/load the style from the style repository
- determine changes to queryables
- **existing style is replaced,** the style definition will always be updated with a PUT request

## **Consumers: Web API implementing OGC API - Maps**

- A Web API that implements the conformance class "Map tile" of the OGC API Maps
- The URI template for the map tiles is retrieved
- If a client requests a map tile for the collection API

Typical base resources are:

• The API landing page at path /.

• If the **API provides distributions of a dataset**, then the styles will be associated with the dataset.

• If the **API does not provide access to data**, it is a general purpose Styles API and the styles will typically be applicable to a range of data resources available elsewhere.

• A data collection at path /collections/{collectionId}.

| Requirement 1 | /req/core/base-resource-link                                                                                                    |
|---------------|----------------------------------------------------------------------------------------------------|
| A             | The content of any base resource (at path {baseResource}) with<br>which styles are associated in the API SHALL include a link to a<br>Styles resource at path {baseResource}/styles (link relation type<br>'http://www.opengis.net/def/rel/ogc/1.0/styles'). |

•**POST** {baseResource}/styles

•**PUT** {baseResource}/styles/{styleId}

# Landing page in JSON

```
-{
  "links": [
    -
      "href": "https://example.org/api/v1",
      "rel": "self",
      "type": "application/json",
      "title": "this document"
    3,
    -
      "href": "https://example.org/api/v1/api",
      "rel": "service-desc",
      "type": "application/vnd.oai.openapi+json;version=3.0",
      "title": "the API definition in OpenAPI JSON"
    },
    {
      "href": "https://example.org/api/v1/api.html",
      "rel": "service-doc",
      "type": "text/html",
      "title": "the API documentation in HTML"
    },
    -
      "href": "https://example.org/api/v1/conformance",
      "rel": "http://www.opengis.net/def/rel/ogc/1.0/conformance",
      "type": "application/json",
      "title": "list of conformance classes implemented by this API"
    3,
    -
      "href": "https://example.org/api/v1/styles",
      "rel": "http://www.opengis.net/def/rel/ogc/1.0/styles",
      "type": "application/json",
      "title": "the styles shared via this API"
    7
  ]
}
```

## **Landing Page Response Document**

{ "title": "Buildings in Bonn", "description": "Access to data about buildings in the city of Bonn via a Web API that conforms to the OGC API Features specification.", "links": [ { "href": "http://data.example.org/", "rel": "self", "type": "application/json", "title": "this document" }, { "href": "http://data.example.org/api", "rel": "service-desc", "type": "application/vnd.oai.openapi+json;version=3.0", "title": "the API definition" }, { "href": "http://data.example.org/api.html", "rel": "service-doc", "type": "text/html", "title": "the API documentation" }, { "href": "http://data.example.org/conformance", "rel": "conformance", "type": "application/json", "title": "OGC API conformance classes implemented by this server" }, { "href": "http://data.example.org/collections", "rel": "data", "type": "application/json", "title": "Information about the feature collections" } }

### **Declaration of conformance classes**

"conformsTo": [ "http://www.opengis.net/spec/ogcapi-common-1/1.0/req/core", "http://www.opengis.net/spec/ogcapi-common-1/1.0/reg/json", "http://www.opengis.net/spec/ogcapi-common-1/1.0/req/oas30", "http://www.opengis.net/spec/ogcapi-styles-1/1.0/conf/core", "http://www.opengis.net/spec/ogcapi-styles-1/1.0/conf/manage-styles", "http://www.opengis.net/spec/ogcapi-styles-1/1.0/conf/style-validation", "http://www.opengis.net/spec/ogcapi-styles-1/1.0/conf/resources", "http://www.opengis.net/spec/ogcapi-styles-1/1.0/conf/manage-resources", "http://www.opengis.net/spec/ogcapi-styles-1/1.0/conf/mapbox-styles", "http://www.opengis.net/spec/ogcapi-styles-1/1.0/conf/sld-10", "http://www.opengis.net/spec/ogcapi-styles-1/1.0/conf/sld-11"

## **Fetch styles**

| <b>Requirement 2</b> | /req/core/styles-op                                                                |
|----------------------|------------------------------------------------------------------------------------|
| A                    | The server SHALL support the HTTP GET operation at the path {baseResource}/styles. |

| <b>Requirement 3</b> | /req/core/styles-success                                                                              |
|----------------------|----------------------------------------------------------------------------------------------------|
| A                    | A successful execution of the operation SHALL be reported as a response with an HTTP status code 200. |

## **Fetch styles**

| <b>Requirement</b> 4 | /req/core/style-op                                                                                                    |
|----------------------|----------------------------------------------------------------------------------------------------|
| A                    | The server SHALL support the HTTP GET operation at the path {baseResource}/styles/{styleId} for each style referenced from the Styles resource at {baseResource}/styles. |

| <b>Requirement 5</b> | /req/core/style-success                                                                                                    |
|----------------------|----------------------------------------------------------------------------------------------------|
| A                    | A successful execution of the operation SHALL be reported as a response with an HTTP status code 200.                                   |
| В                    | The content of that response SHALL conform to the media type stated in the Content-Type header.                                         |
| С                    | The language used in linguistic text in the response SHALL be<br>consistent with the language stated in the Content-Language<br>header. |

| <b>Requirement 6</b> | /req/core/style-md-op                                                                                                    |
|----------------------|----------------------------------------------------------------------------------------------------|
| A                    | The server SHALL support the HTTP GET operation at the path {baseResource}/styles/{styleId}/metadata for each style metadata referenced from the Styles resource at {baseResource}/styles. |

| <b>Requirement</b> 7 | /req/core/style-md-success                                                                            |
|----------------------|----------------------------------------------------------------------------------------------------|
| A                    | A successful execution of the operation SHALL be reported as a response with an HTTP status code 200. |

## **Requirements Class "Manage styles"**

| <b>Requirement 8</b> | /req/manage-styles/resources-endpoint                                                                                           |
|----------------------|----------------------------------------------------------------------------------------------------|
| A                    | For styles, the resources endpoints to create a new style SHALL be<br>URIs specified by the URI template {baseResource}/styles. |
| В                    | When a new style is created, a minimal style metadata resource SHALL be created at {baseResource}/styles/{styleId}/metadata.    |

| Requirement 9 | /req/manage-styles/default-style-update                                                                                                    |
|---------------|----------------------------------------------------------------------------------------------------|
| Condition     | Server implements OGC API - Features - Part 4: Create, Replace,<br>Update and Delete, Requirements Class "Update"                                                       |
| Condition     | Server advertises support for media type application/merge-<br>patch+json in the API definition for PATCH requests at<br>{baseResource}/styles                          |
| A             | The server SHALL process PATCH requests with a content type<br>application/merge-patch+json to such a resource endpoint as<br>specified by RFC 7396 (JSON Merge Patch). |

## Delete a style

| <b>Requirement 11</b> | /req/manage-styles/styles-delete                                                                                                    |
|-----------------------|----------------------------------------------------------------------------------------------------|
| A                     | For requests to the style metadata (template {baseResource}/styles/{styleId}/metadata), the DELETE operation SHALL not be supported. |
| B                     | DELETErequeststoastyle(template{baseResource}/styles/{styleId})SHALLdeletethestylemetadata of that style, too.                       |

### **Requirements Class "Validation of styles"**

| <b>Requirement 14</b> | /req/style-validation/input                                                                                                    |
|-----------------------|----------------------------------------------------------------------------------------------------|
| A                     | The server SHALL support the Prefer header with the handling=strict.                                                                                                    |
| В                     | The server SHALL support a parameter with the name "dry-run"<br>in POST requests to the path {baseResource}/styles and in PUT<br>requests to the path {baseResource}/styles/{styleId} with the<br>following schema: |
|                       | name: validate<br>in: query<br>required: false                                                                                                    |
|                       | style: form                                                                                                    |
|                       | explode: false                                                                                                    |
|                       | <pre>schema:    type: boolean</pre>                                                                                                    |
|                       | default: false                                                                                                    |

## **Requirements Class "Mapbox Style"**

| <b>Requirement 22</b> | /req/mapbox-style/media-type                                                                                                    |
|-----------------------|----------------------------------------------------------------------------------------------------|
| A                     | Every POST or PUT operation of the server that accepts a stylesheet document as content SHALL support the media type application/vnd.mapbox.style+json. |

The list of operations in a server implementing all conformance classes of this draft specification is:

- **POST** {baseResource}/styles
- **PUT** {baseResource}/styles/{styleId}

- **application/json** is the JSON media type used for all content except the stylesheets and the symbol resources.
- **text/html** is the HTML media type for all "web pages" provided by the API.

#### QGIS

QGIS is an open GIS desktop application that allows you to display, interrogate, visualise and create geospatial information. It is also capable of interacting with geo-centric APIs (for example, a WMTS).

^

The instructions that follow demonstrate how to integrate the OS Maps API in order to produce a background map in QGIS.

For the purposes of this guide the version of QGIS used is 3.4.

### Integrating OS Maps API in QGIS

1. Open a blank document in QGIS.

2. Navigate to Layer  $\rightarrow$  Add Layer  $\rightarrow$  Add WMS/WMTS Layer...

| (T) - |
|-------|
|       |
|       |
|       |
|       |
|       |
|       |
|       |
|       |
|       |
|       |
|       |
|       |
|       |

#### Q Data Source Manager | WMS/WMTS

| Browser            | ^ | Layers Layer                   | Order Tileset   | s Server Se | arch   |         |       |                   |
|--------------------|---|--------------------------------|-----------------|-------------|--------|---------|-------|-------------------|
| Vi Vector          |   | Datahub Maps AP                | শ               |             |        |         |       | ~                 |
| Raster             |   | Connect                        | New             | Edit        | Remove | Load    | Save  | dd Default Server |
| Mesh               |   | ID                             | Name            | Title       | Ab     | ostract |       |                   |
| 🤊 🖕 Delimited Text |   |                                |                 |             |        |         |       |                   |
| 🚱 GeoPackage       |   |                                |                 |             |        |         |       |                   |
| 🚑 SpatiaLite       |   |                                |                 |             |        |         |       |                   |
| 🃭 PostgreSQL       |   | Image Encodi                   | ng              |             |        |         |       |                   |
| MSSQL              |   |                                |                 |             |        |         |       |                   |
| 📮 Oracle           |   | Options                        |                 |             |        |         |       |                   |
| B2 DB2             |   | Tile size<br>Request step size | 76              |             |        |         |       |                   |
|                    |   |                                | GetFeatureInfo  |             |        | 10      |       |                   |
| 📮 Virtual Layer    |   | WGS 84                         |                 |             |        |         | Chang | e                 |
|                    |   | Use context                    | tual WMS Legend |             |        |         |       |                   |
| 🔁 wcs              |   | ayer name                      |                 |             |        |         |       |                   |
| 📬 wfs              |   | Ready                          |                 |             |        |         |       |                   |
| ArcGIS Map Server  | , |                                |                 |             |        | Clos    | e A   | dd Help           |

| Q Data Source Manager   WMS/WMTS |                                           | ? ×              |
|----------------------------------|-------------------------------------------|------------------|
| Erowser                          | Layers Layer Order Tilesets Server Search |                  |
| V Vector                         | Datahub Maps API                          | ~                |
| Raster                           | Connect New Edit Remove Load Save         | d Default Server |
| Mesh                             | ID Name Title Abstract                    |                  |
| ⑦ → Delimited Text               |                                           |                  |
| GeoPackage                       |                                           |                  |
| 🖊 SpatiaLite                     |                                           |                  |
| PostgreSQL                       | Image Encoding                            |                  |
| MSSQL                            |                                           |                  |
| 📮 Oracle                         | Options Tile size                         |                  |
| DB2 DB2                          | Request step size                         |                  |
| Virtual Layer                    | Feature limit for GetFeatureInfo          |                  |
|                                  | WGS 84 Change                             | ė                |
|                                  | Use contextual WMS Legend                 |                  |
| 🖨 wcs                            | Layer name                                |                  |
| WFS                              | Ready                                     |                  |
| ArcGIS Map Server 🗸 🗸            | Close Ac                                  | id Help          |

| nnection De                                                                                | tails                                                            |                                       |          |                          |         |           |       |             |  |
|--------------------------------------------------------------------------------------------|------------------------------------------------------------------|---------------------------------------|----------|--------------------------|---------|-----------|-------|-------------|--|
| ame                                                                                        |                                                                  |                                       |          |                          |         |           |       |             |  |
| RL .                                                                                       |                                                                  |                                       |          |                          |         |           |       |             |  |
| uthenticat                                                                                 | ion                                                              |                                       |          |                          |         |           |       |             |  |
| Configuratio                                                                               | ns B                                                             | asic                                  |          |                          |         |           |       |             |  |
| Choose or cr                                                                               | eate an a                                                        | uthentica                             | ation co | nfiguration              | n       |           |       |             |  |
| No authen                                                                                  | tication                                                         | ~                                     |          | ÷                        |         |           |       |             |  |
|                                                                                            |                                                                  |                                       |          | and Americanism .        |         |           |       |             |  |
|                                                                                            | as store (                                                       | norvinted                             | gradan   | tials in the             |         | authantic | ation |             |  |
| Configuration                                                                              | ns store e                                                       | ncrypted                              | creden   | tials in the             | e QGIS  | authentic | ation |             |  |
| Configuration                                                                              | ns store e                                                       | ncrypted                              | creden   | tials in the             | e QGIS  | authentic | ation |             |  |
| Configuration                                                                              | ns store e                                                       | ncrypted                              | creden   | tials in the             | e QGIS  | authentic | ation |             |  |
| Configuration<br>database.                                                                 |                                                                  |                                       | creden   | tials in the             | e QGIS  | authentic | ation |             |  |
| Configuration<br>database.                                                                 |                                                                  |                                       | creden   | tials in the             | e QGIS  | authentic | ation |             |  |
| Configuration<br>database.                                                                 | 0ption                                                           |                                       | creden   | tials in the             | e QGIS  | authentic | ation |             |  |
| Configuration<br>database.<br>VMS/WMTS<br>Referer                                          | 6 Option                                                         | 5                                     |          |                          |         | authentic | ation | ~           |  |
| Configuration<br>database.                                                                 | 6 Option<br>I<br>tMap/Ge                                         | s<br>Tile URI                         | reporte  | d in capab               | ilities | authentic | ation | ~           |  |
| Configuration<br>database.                                                                 | 6 Option<br>I<br>tMap/Ge                                         | s<br>Tile URI<br>Info URI             | reporte  | d in capab<br>d in capab | ilities | authentic | ation | ~           |  |
| Configuration<br>database.<br>VMS/WMTS<br>Referer<br>DPI-Mode _a<br>Ignore Ge<br>Ignore Ge | 6 Option<br>I<br>tMap/Ge<br>tFeature<br>is orienta               | Tile URI<br>Info URI<br>tion (WM      | reporte  | d in capab<br>d in capab | ilities | authentic | ation | ~           |  |
| Configuration<br>database.                                                                 | i Option<br>I<br>ttMap/Ge<br>tFeature<br>is orienta<br>s orienta | 5<br>Tile URI<br>Info URI<br>tion (WM | reporte  | d in capab<br>d in capab | ilities | authentic | ation | <b>&gt;</b> |  |

| Name                                  | OS DataHub WMTS 2                                                                                                    |        |       |  |
|---------------------------------------|----------------------------------------------------------------------------------------------------|--------|-------|--|
| URL                                   | https://api.os.uk/maps/raster/v1/wmts?key=                                                                                                    |        |       |  |
| Authe                                 | entication                                                                                                    |        |       |  |
| Conf                                  | figurations Basic                                                                                                    |        |       |  |
| Choos                                 | se or create an authentication configuration                                                                                                    |        |       |  |
| No                                    | authentication 🗸 🦯 📼 🕀                                                                                                    |        |       |  |
| Confr                                 | gurations store encrypted credentials in the QGIS authentic                                                                                                    | cation |       |  |
| datab                                 |                                                                                                    | Cardon |       |  |
|                                       |                                                                                                    |        |       |  |
|                                       |                                                                                                    |        |       |  |
| WINC /                                |                                                                                                    |        |       |  |
| VVI-15/                               | WMTS Options                                                                                                    |        |       |  |
| Refere                                |                                                                                                    |        | -     |  |
| Refere                                |                                                                                                    |        |       |  |
| Refere<br>DPI <b>-</b> M              | er                                                                                                    |        | ~     |  |
| Refere<br>DPI-Ma                      | er de all                                                                                                    | 3      | ~     |  |
| Refere<br>DPI-Ma<br>Igr               | er<br>ode all<br>nore GetMap/GetTile URI reported in capabilities                                                                                                    |        | ~     |  |
| Refere<br>DPI-Ma<br>Igr               | er ode all nore GetMap/GetTile URI reported in capabilities nore GetFeatureInfo URI reported in capabilities                                                                                                    |        | ~     |  |
| Refere<br>DPI-Me<br>Igr<br>Igr<br>Igr | er ode all nore GetMap/GetTile URI reported in capabilities nore GetFeatureInfo URI reported in capabilities nore axis orientation (WMS 1.3/WMTS)                                                                |        | ~     |  |
| Refere<br>DPI-Me<br>Igr<br>Igr<br>Igr | er all<br>nore GetMap/GetTile URI reported in capabilities<br>nore GetFeatureInfo URI reported in capabilities<br>nore axis orientation (WMS 1.3/WMTS)<br>vert axis orientation                                  |        | ~     |  |
| Refere<br>DPI-Me<br>Igr<br>Igr<br>Igr | er<br>ode all<br>nore GetMap/GetTile URI reported in capabilities<br>nore GetFeatureInfo URI reported in capabilities<br>nore axis orientation (WMS 1.3/WMTS)<br>vert axis orientation<br>nooth pixmap transform |        |       |  |
| Refere<br>DPI-Me<br>Igr<br>Igr<br>Igr | er all<br>nore GetMap/GetTile URI reported in capabilities<br>nore GetFeatureInfo URI reported in capabilities<br>nore axis orientation (WMS 1.3/WMTS)<br>vert axis orientation                                  | Не     | -<br> |  |

# Hands-on. Croata Draiaat

| Q Data Source Manager   WMS/WMTS |                |                  |           |        |      |       | ? ×              |
|----------------------------------|----------------|------------------|-----------|--------|------|-------|------------------|
|                                  | Layers Layer   | Order Tilesets   | Server Se | arch   |      |       |                  |
| V_ Vector                        | OS DataHub WM  | TS 2             |           |        |      |       | ~                |
| Raster                           | Connect        | New              | Edit      | Remove | Load | Save  | d Default Server |
| Mesh                             | ID             | Name             | Title     | Abstr  | ract |       |                  |
| 🤊 😛 Delimited Text               |                |                  |           |        |      |       |                  |
| GeoPackage                       |                |                  |           |        |      |       |                  |
| 🎢 SpatiaLite                     |                |                  |           |        |      |       |                  |
| PostgreSQL                       | Image Encodi   | ng               |           |        |      |       |                  |
| MSSQL                            | Options        |                  |           |        |      |       |                  |
| 📮 Oracle                         | Tile size      |                  |           |        |      |       |                  |
| DB2 DB2                          | Request step s | ize              |           |        |      |       |                  |
| 🙀 Virtual Layer                  |                | r GetFeatureInfo |           |        | 10   |       |                  |
|                                  | WGS 84         | tual WMS Legend  |           |        |      | Chang | e                |
| 🕀 wcs                            | Layer name     |                  |           |        |      |       |                  |
| WFS WFS                          | Ready          |                  |           |        |      |       |                  |
| Rec GIS Map Server               | ~              |                  |           |        | Clos | e A   | dd Help          |

# Hands-

| 🞗 Data Source Manager   WMS/WMTS | -                 |            |                |               |            |            |     | ?  | ×  |
|----------------------------------|-------------------|------------|----------------|---------------|------------|------------|-----|----|----|
| Browser                          | Layers Layer      | Order Tile | sets Server Se | earch         |            |            |     |    |    |
| Vector                           | Layer             | Format     | Title          | Style         | Tileset    | CRS        |     |    |    |
| Raster                           | Leisure_27700     | image/png  | Leisure_27700  | Default Style | EPSG:27700 | EPSG:27700 |     |    |    |
| T Mesh                           | Light_27700       | image/png  | Light_27700    | Default Style | EPSG:27700 | EPSG:27700 |     |    |    |
| , Miesn                          | Light_3857        | image/png  | Light_3857     | Default Style | EPSG:3857  | EPSG:3857  |     |    |    |
| Delimited Text                   | Outdoor_27700     | image/png  | Outdoor_27700  | Default Style | EPSG:27700 | EPSG:27700 |     |    |    |
| GeoPackage                       | Outdoor_3857      | image/png  | Outdoor_3857   | Default Style | EPSG:3857  | EPSG:3857  |     |    |    |
| SpatiaLite                       | Road_27700        | image/png  | Road_27700     | Default Style | EPSG:27700 | EPSG:27700 |     |    |    |
| PostgreSQL                       | Road_3857         | image/png  | Road_3857      | Default Style | EPSG:3857  | EPSG:3857  |     |    |    |
| MSSQL                            |                   |            |                |               |            |            |     |    |    |
| Oracle                           |                   |            |                |               |            |            |     |    |    |
| DB2                              |                   |            |                |               |            |            |     |    |    |
| Virtual Layer                    |                   |            |                |               |            |            |     |    |    |
| WMS/WMTS                         |                   |            |                |               |            |            |     |    |    |
| 🛊 wcs                            | Layer name Road_2 | 7700       |                |               |            |            |     |    |    |
| WFS                              | Tileset selected  |            |                |               |            |            |     |    |    |
| ArcGIS Map Server                | ~                 |            |                |               |            | Close      | Add | He | lp |

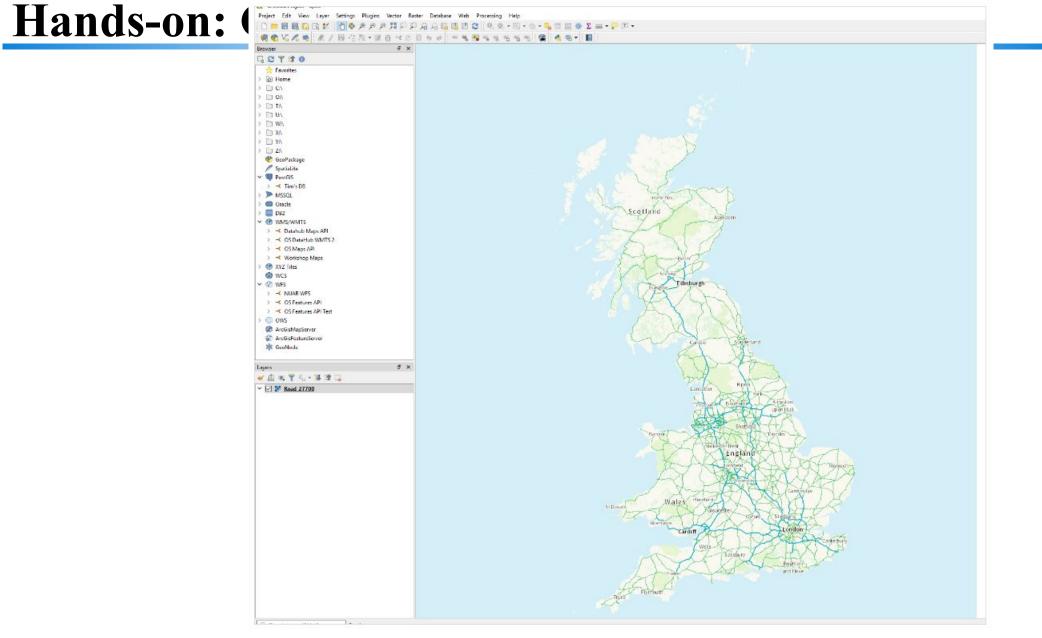

| C 🐂 🗐 🖥             | 10    | New Map View                                                                                                    | Ctrl+M       | 6   | 1 1 2 Q R - 15          | • 🖻 • 💁 📰 🔛 |
|---------------------|-------|----------------------------------------------------------------------------------------------------|--------------|-----|-------------------------|-------------|
| 1 4 Va              | 48    | New 3D Map View                                                                                                  | Ctrl+Shift+  | M   |                         |             |
| Browser             | 0     | Pan Map                                                                                                    |              |     |                         |             |
|                     | 100 A | Pan Map to Selection                                                                                             |              |     |                         |             |
| + Favorite          | ph.   | Zoom In                                                                                                    | Ctrl+Alt++   |     |                         |             |
| Home                | P     | Zoom Out                                                                                                    | Ctrl+Alt+-   |     |                         |             |
| > [] C\             | 0,    | Identify Features                                                                                                | Ctrl+Shift+  | 1   |                         |             |
| > 🗋 0:/             |       | Measure                                                                                                    |              | •   |                         |             |
| > D TA              | Σ     | Statistical Summary                                                                                              |              |     |                         |             |
| > 10 UA             | =     | Zoom Full                                                                                                    | Ctrl+Shift+  | F   |                         |             |
| > = xa              | 0     | Zoom to Layer                                                                                                    | cur and      |     |                         |             |
| > [] YA             | 10    | Zoom to Selection                                                                                                | Ctrl+J       |     |                         |             |
| > 🗀 Z:\             | R     | Zoom Last                                                                                                    |              |     |                         |             |
| @ GeoPad            | 152   | Zoom Next                                                                                                    |              |     |                         |             |
| SpatiaLit           | ø     | Zoom to Native Resolution (10                                                                                    | (195)        |     |                         |             |
| ✓ ♥ PostGIS > ✓ Tim |       | Decorations                                                                                                    |              |     |                         |             |
| MSSQL               |       | Preview Mode                                                                                                    |              |     |                         |             |
| Oracle              | 9     | Show Map Tips                                                                                                    |              |     |                         |             |
| > 🛄 DB2             | 034   | New Bookmark                                                                                                    | Ctrl+B       |     |                         |             |
| 🗸 🚷 MMS/W           | 11    | Show Bookmarks                                                                                                   | Ctrl+Shift+  | 8   |                         |             |
| > ≺ Data            |       | Refresh                                                                                                    | F5           |     |                         |             |
|                     |       | ~                                                                                                    | Ctrl+Shift+  |     |                         |             |
| > - Wor             |       | Show All Layers<br>Hide All Layers                                                                               | Ctrl+Shift+  |     |                         |             |
| > Tile              |       | Show Selected Layers                                                                                             | Curl+ Shirt+ | "   |                         |             |
| WCS                 | -     | Hide Selected Layers                                                                                             |              |     |                         |             |
| 🛩 🛞 WES             | -     | Hide Deselected Layers                                                                                           |              |     |                         |             |
| > -< NUA            | 1     | and the second second second second second second second second second second second second second second second |              |     |                         |             |
| > K OSF             |       | Panels                                                                                                    |              |     | Advanced Digitizing     |             |
| > ≺ OSF > ⊕ OWS     |       | Toolbars                                                                                                    |              | • • | Browser                 |             |
| ArcGisM             |       | Toggle Full Screen Mode                                                                                          | F11          |     | Browser (2)             |             |
| ArcGisFo            |       | Toggle Panel Visibility                                                                                          | Ctrl+Tab     |     | GPS Information         |             |
| * GeoNod            |       | Toggle Map Only                                                                                                  | Ctrl+Shift+  | Tab | Layer Order             |             |
|                     |       |                                                                                                    |              |     | Layer Styling<br>Layers |             |
| Layers              |       |                                                                                                    | e x          | *   | Log Messages            |             |
| × A * 7             | 6     | • 🗰 🖬 🗔                                                                                                    |              |     | Overview                |             |
| - Roza              |       |                                                                                                    |              |     | Processing Toolbox      |             |
|                     |       |                                                                                                    |              |     | Results Viewer          |             |
|                     |       |                                                                                                    |              |     | Spatial Bookmarks       |             |
|                     |       |                                                                                                    |              |     | Statistics              |             |
|                     |       |                                                                                                    |              |     | Tile Scale              |             |
|                     |       |                                                                                                    |              |     | Undo/Redo               |             |

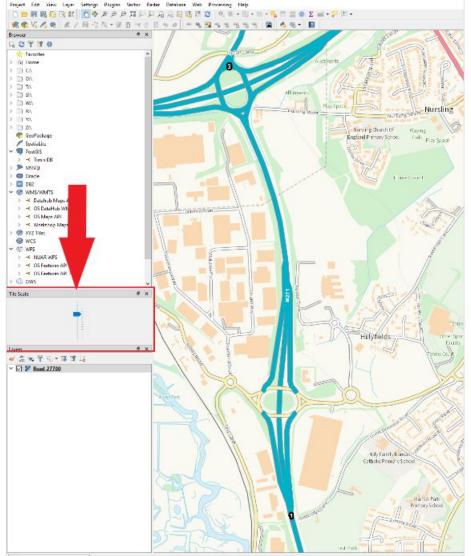

### Hands-on: Exercise

Q 1. Create API for Features using OS Data

Q 2. Create a website and add API for maps, features

# **THANK YOU!**

prajwalita.chavan@gmail.com prajwalita@iitb.ac.in

**#OGCAPI**